## Moguće promjene statusa

Prozor Moguće promjene statusa služi kako bi se za svaku vrstu postupka i statusa moglo definirati koji je sljedeći status u koji postupak može preći te koji su dokumenti potrebni kako bi se mogao promijeniti status postupka.

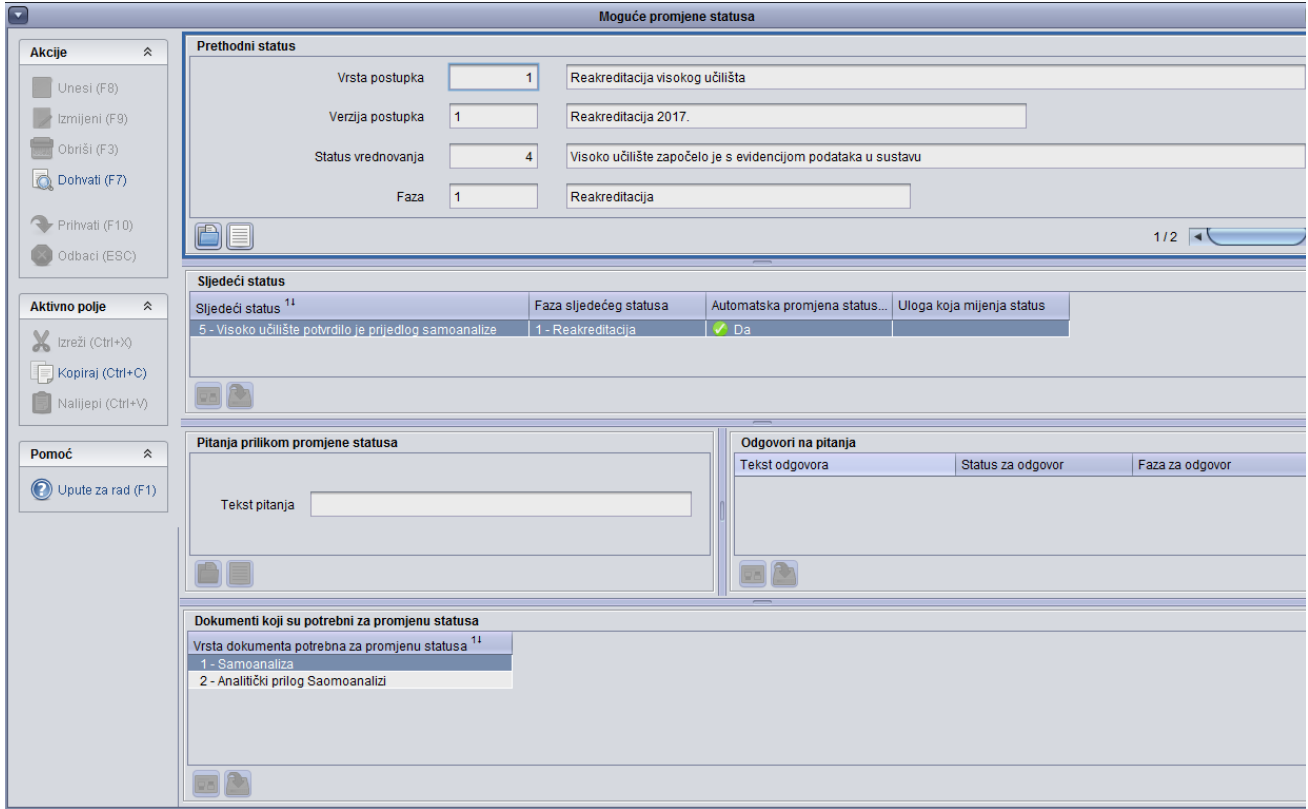

Slika 1. Prozor Moguće promjene statusa

U prozoru su vidljivi sljedeći podaci:

U Okviru Prethodni status je definirana vrsta postupka, njezina verzija, status vrednovanja i faza, za koje je postavljen sljedeći status.

Prilikom unosa podataka vrijednosti je potrebno izabrati iz padajućih izbornika.

Okvir Sljedeći status:

Sljedeći status - Naziv sljedećeg statusa u koji postupak može preći. Moguće je definirati više statusa u koje može preći postojeći status.

Faza sljedećeg statusa - Faza u kojoj se sljedeći status nalazi. Podatak mora odgovarati podacima u prozoru Status za verziju vrste [postupka](https://wiki.srce.hr/display/TUT2/Status+za+verziju+vrste+postupka).

Automatska promjena statusa - Mijenja li se status automatski ili je potrebno 'ručno' promijeniti status.

Pitanja prilikom promjene statusa

Tekst pitanja - proizvoljan tekst prilikom promjene statusa.

Odgovori na pitanja

Teksta odgovora - proizvoljan tekst prilikom odgovora na pitanje

Status za odgovor - naziv sljedećeg statusa na kojeg se odnosi odgovor.

Faza za odgovor - Faza u kojoj se sljedeći status nalazi. Podatak mora odgovarati podacima u prozoru [Status za verziju vrste postupka](https://wiki.srce.hr/display/TUT2/Status+za+verziju+vrste+postupka).

Dokumenti koji su potrebni za promjenu statusa

Vrsta dokumenta koji su potrebni za promjenu statusa - Naziv svih dokumenata koji su potrebni kako bi se status vrednovanja promijenio. Vrijednost mora odgovarati zapisima u prozoru Vrsta dokumenta.